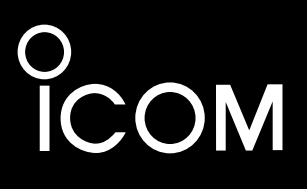

補足説明書

# IC-7300 i7300M i7300S HF/50MHz TRANSCEIVER

本書はリモート機能(CI-Vによるシリアル通信)につ いて説明しています。

Icom Inc.

# もくじ

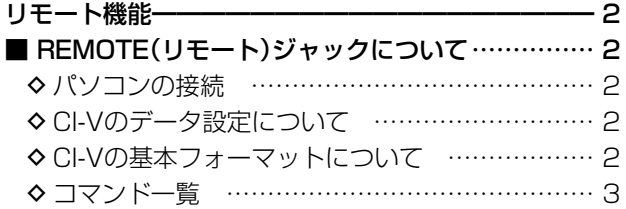

## <span id="page-2-0"></span>■ REMOTE(リモート)ジャックについて

#### ◇パソコンの接続

### 本製品にパソコンを接続することにより、 周波数や運 用モード、 VFO/メモリーモードなどをコントロールで きます。

コントロールは、ICOM Communication Interface V(CI-V:シー アイ-ファイブ)によるシリアル方式で通信します。

接続方法は下記の2とおりあります。

#### 1: USBケーブル(市販品)

- ※ご使用していただくために必要なUSBドライバーおよ びインストールガイドについては、弊社ホームページか らダウンロードできます。
- 2: CT-17(生産終了品 CI-Vレベルコンバーター) ※RS-232Cタイプのシリアルポートを持つパソコン に接続
- ※パソコンで、アイコムの無線機を制御する方法は、CT-17取 扱説明書、およびCI-Vシステム解説書(有料)がありますので、 入手方法については、弊社 i USE(アイユーズ)にお問い合わ せください。

#### ◇ CI-Vのデータ設定について

CI-Vシステムを利用して無線機を外部からコントロールすると き、または無線機の周波数や運用モードなどの情報を外部機器 に送るとき、本製品のアドレス、ボーレート、トランシーブON/ OFFの設定が必要になります。

これらの設定は、セットモードですべてできます。 (別紙取扱説明書参照)

#### ◇ CI-Vの基本フォーマットについて

CI-Vの基本フォーマットは、下図をご覧ください。 また、フォーマットの中の各コマンドやデータは、次のページを ご覧ください。[\(P.3](#page-3-1)[~P.15\)](#page-15-0)

## (1) コントローニー(パソコン)ユ無狛機(大制日)

#### USBドライバーのダウンロード

USBケーブルでの接続に必要なUSBドライバー、およびイ ンストールガイドは、弊社ホームページ https://www.icom.co.jp/ にアクセスしていただき、サ ポート情報(サポート情報→個人のお客様→ダウンロード (ファームウェア/ドライバ))よりダウンロードしてください。 ※ダウンロードの手順は、予告なく変更する場合があります のであらかじめご了承ください。

#### CT-17を使用した場合の接続例

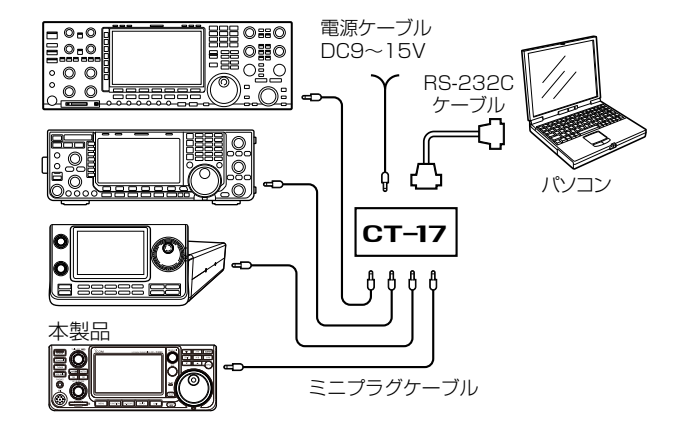

#### ご注意

CI-Vコマンドで設定を変更後、無線機本体でツマミ(音量 設定など、印があるボリューム類)を直接操作した場合、 その時点ですべてのツマミの設定がツマミ位置の調整値 に戻ります。

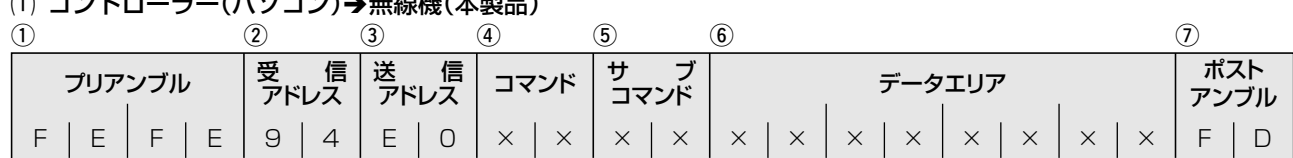

#### (2)無線機(本製品)→コントローラー(パソコン)

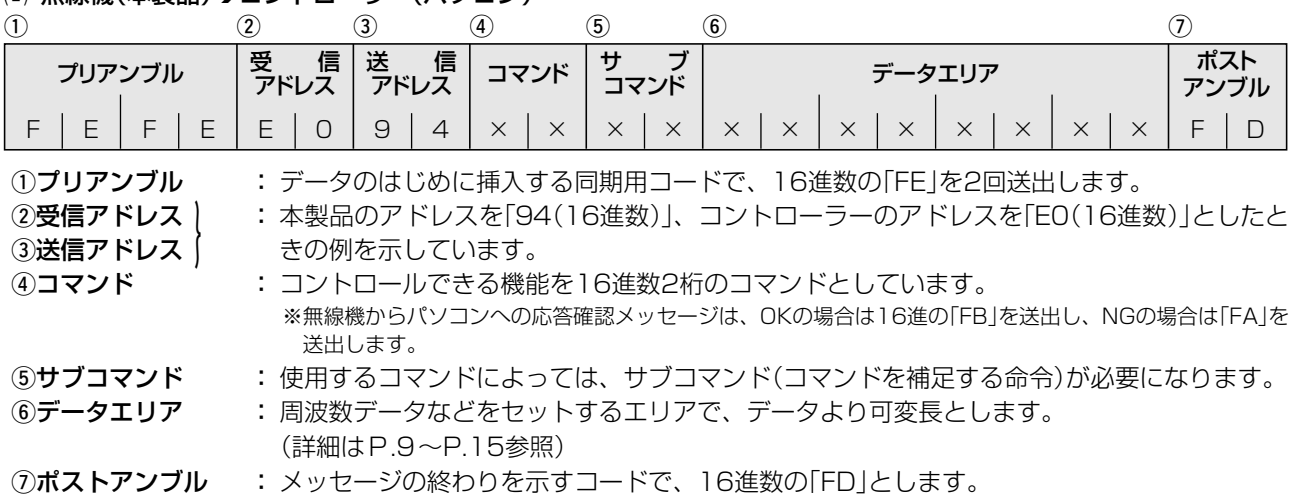

<span id="page-3-0"></span>■ REMOTE(リモート)ジャックについて(つづき)

## <span id="page-3-1"></span>◇コマンド一覧

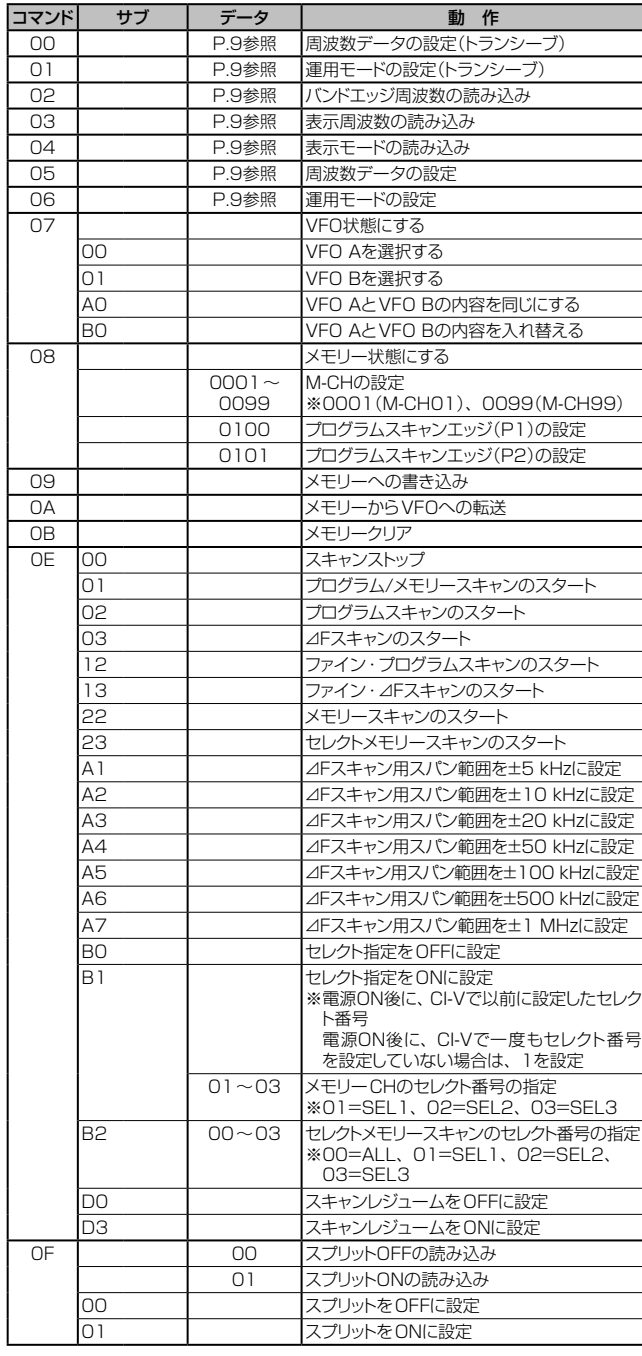

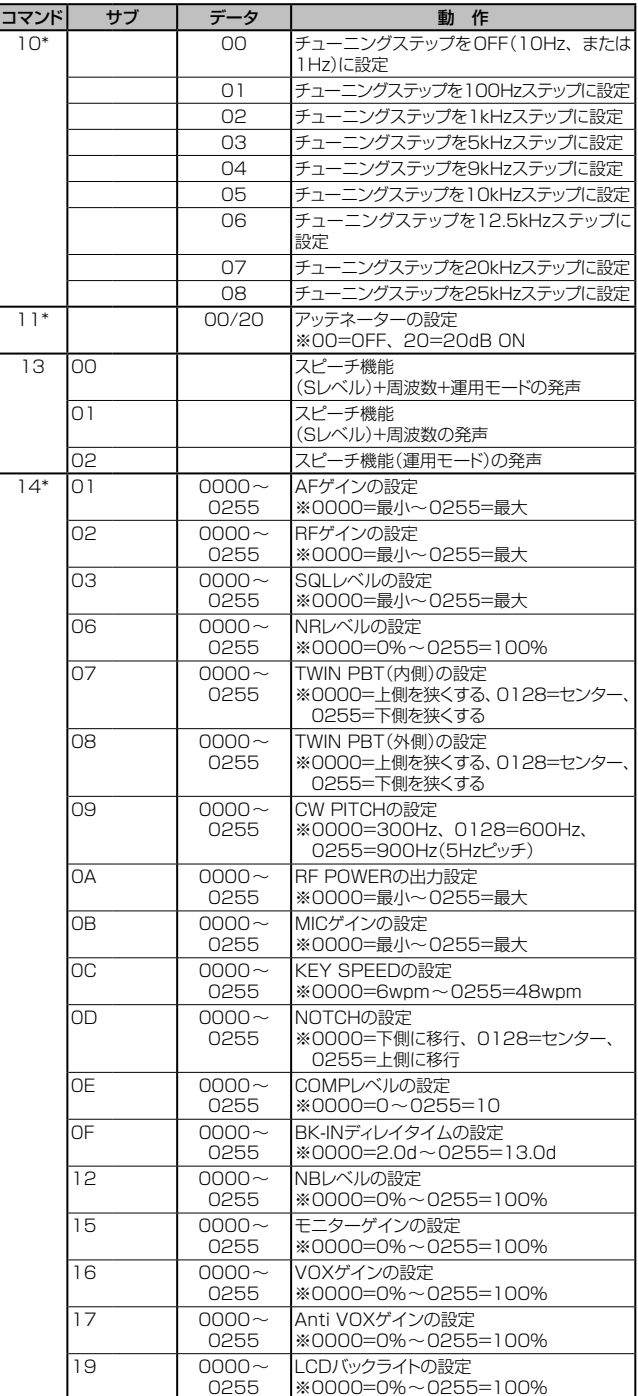

## ◆ コマンド一覧(つづき)

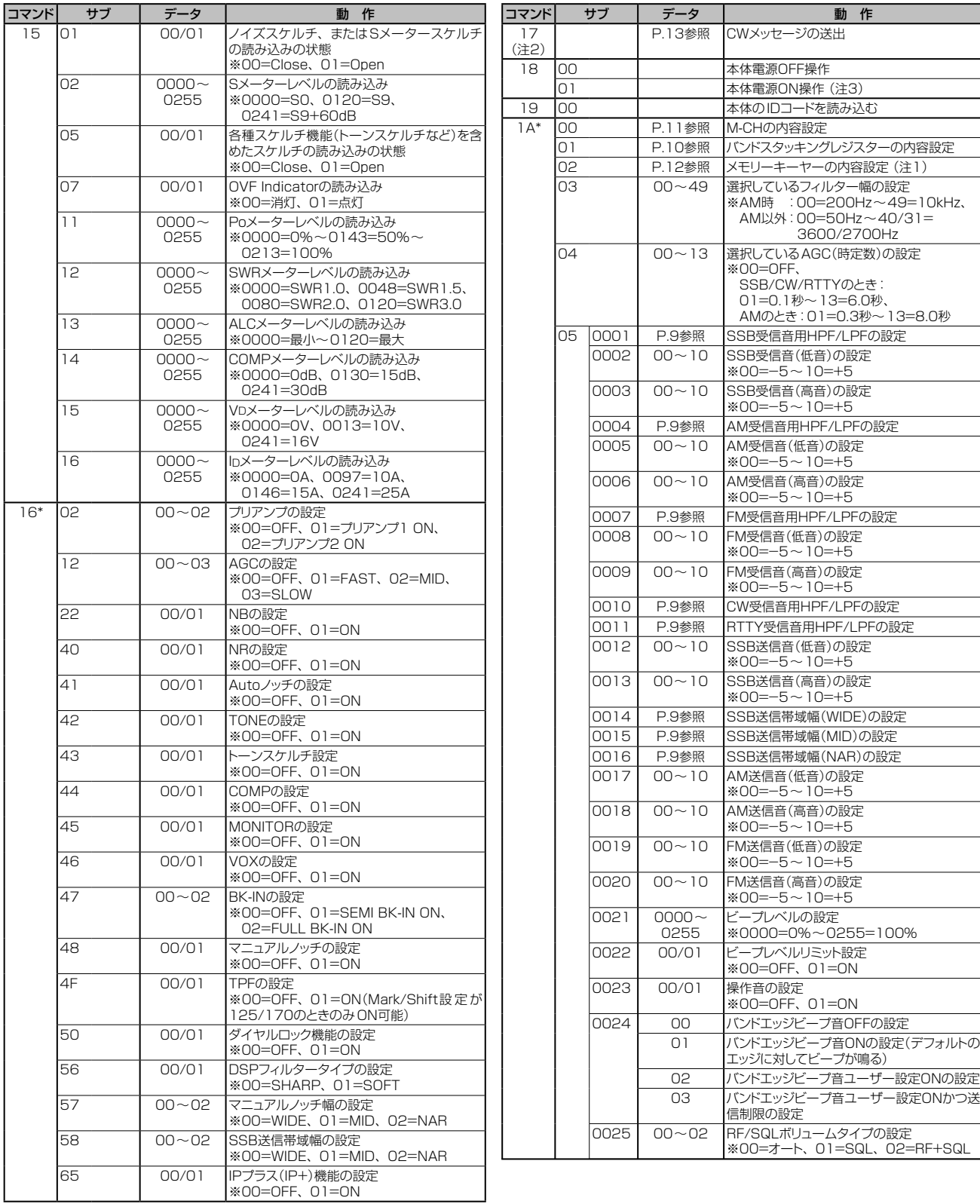

## ◆ コマンドー覧(つづき)

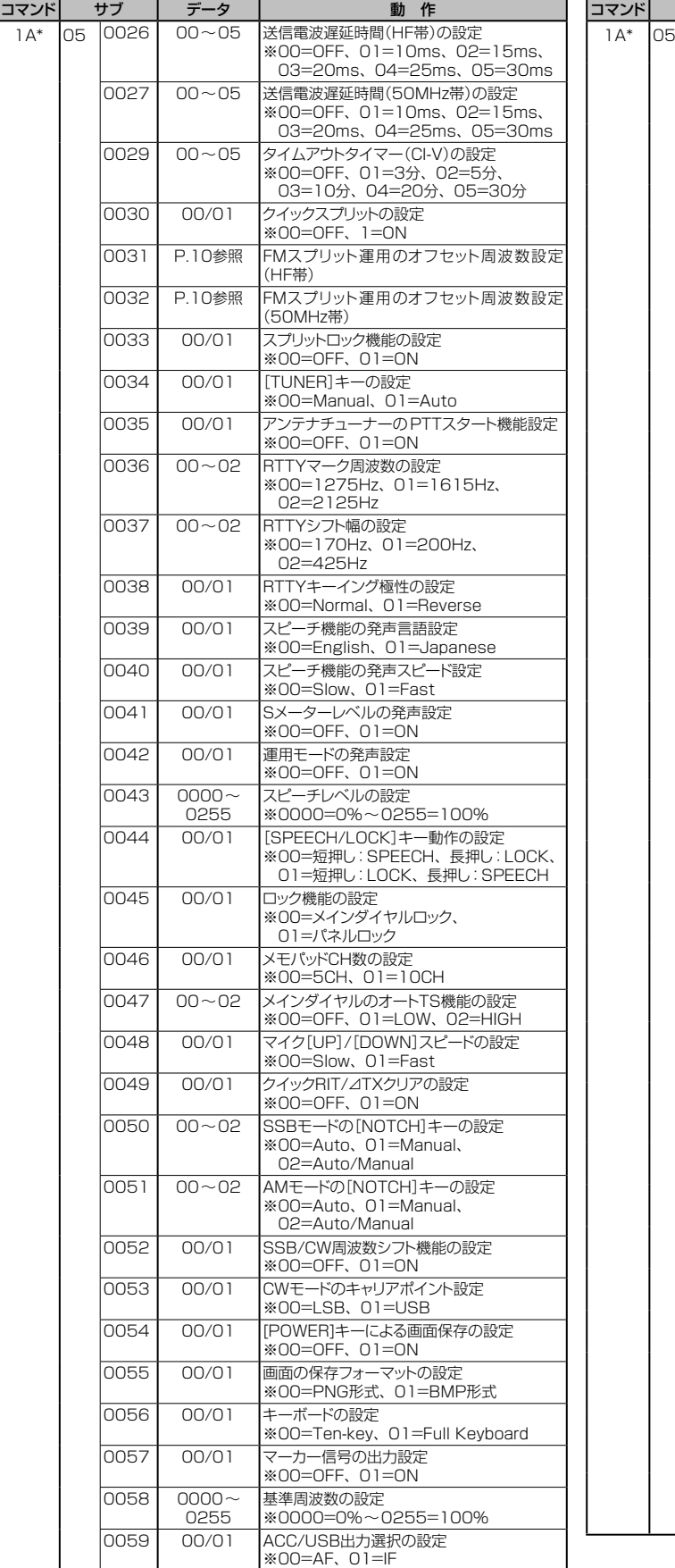

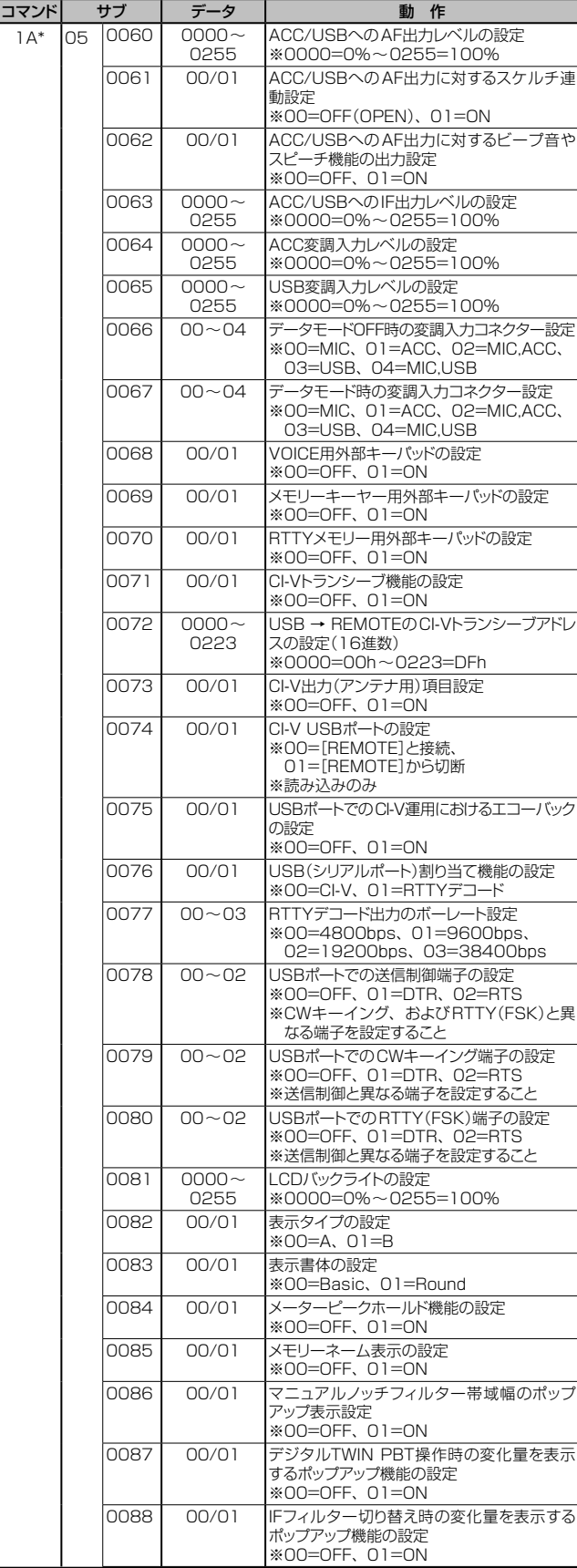

## ◆ コマンド一覧(つづき)

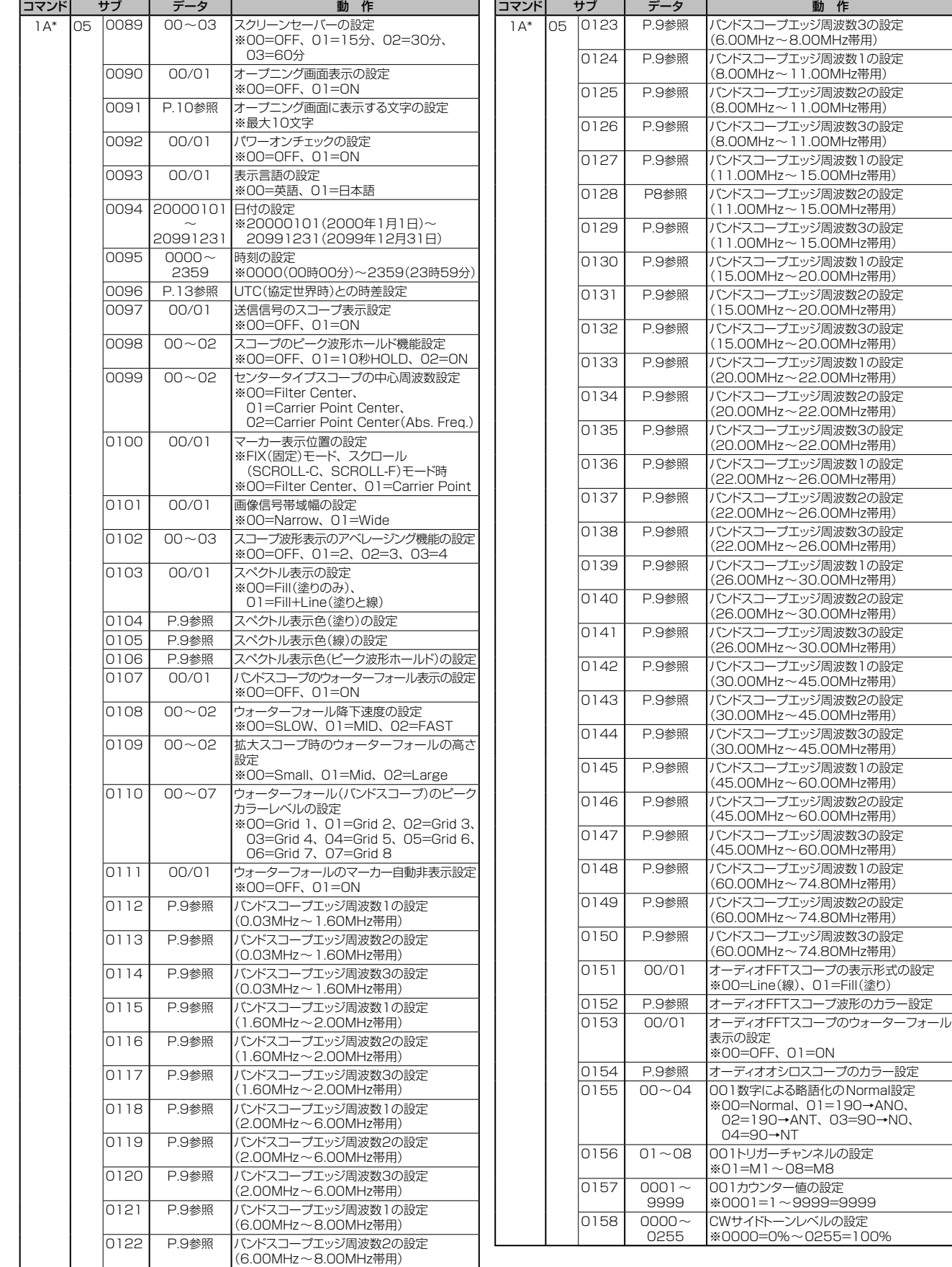

## ◆ コマンド一覧(つづき)

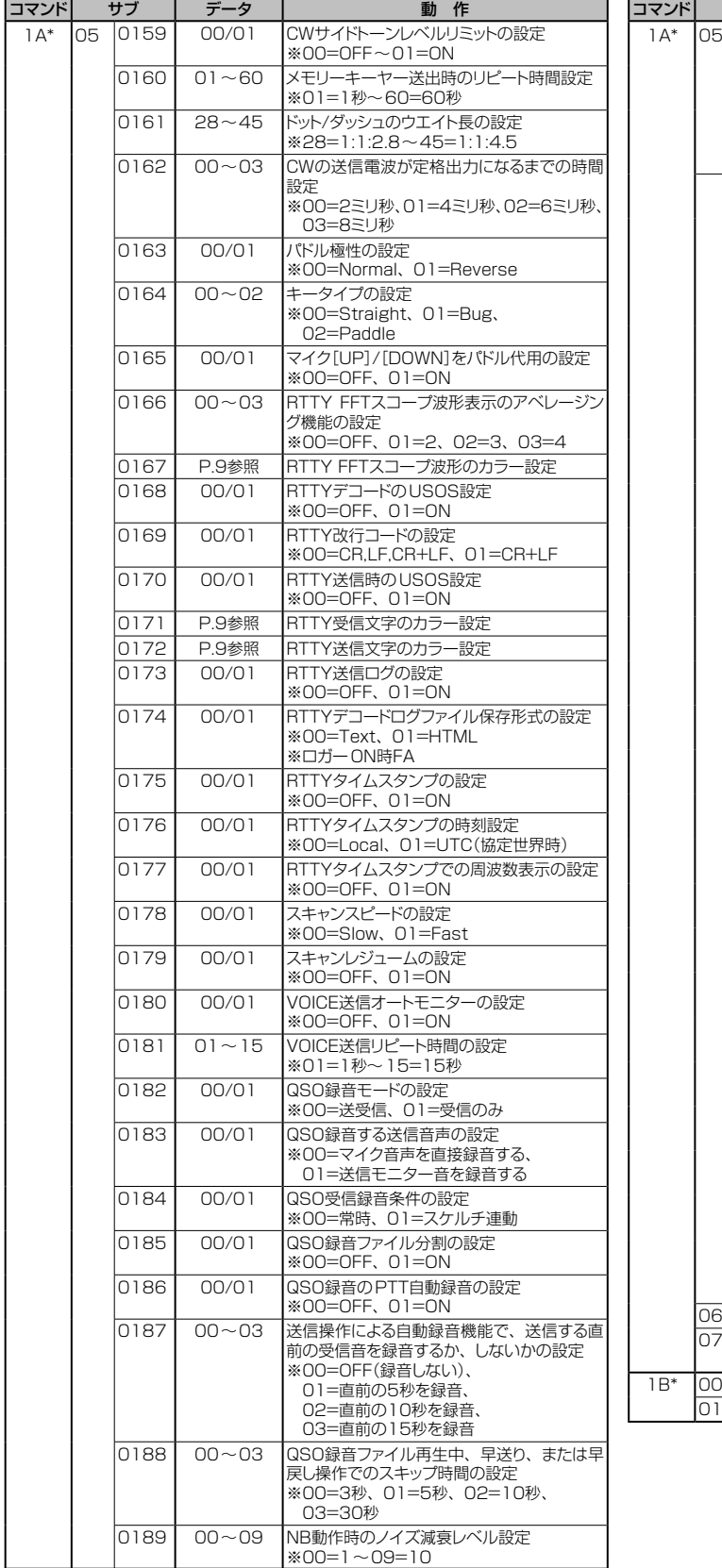

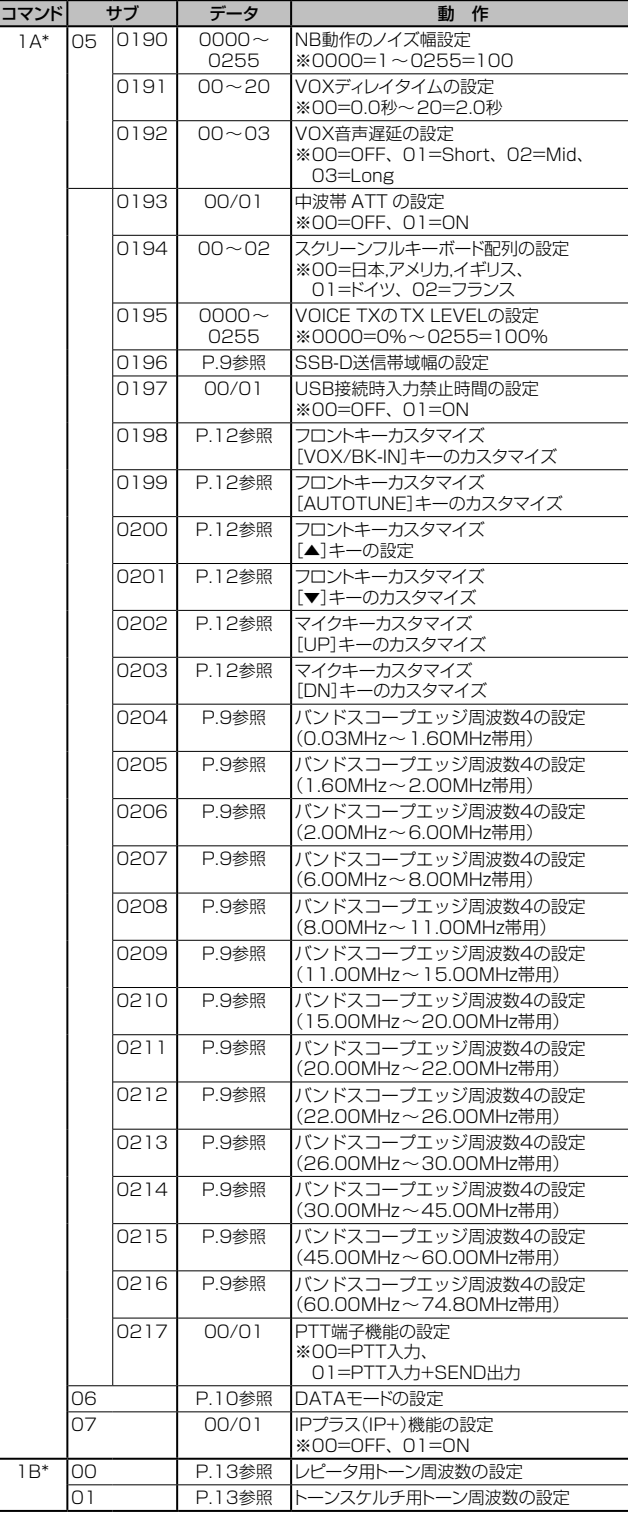

## ◆ コマンド一覧(つづき)

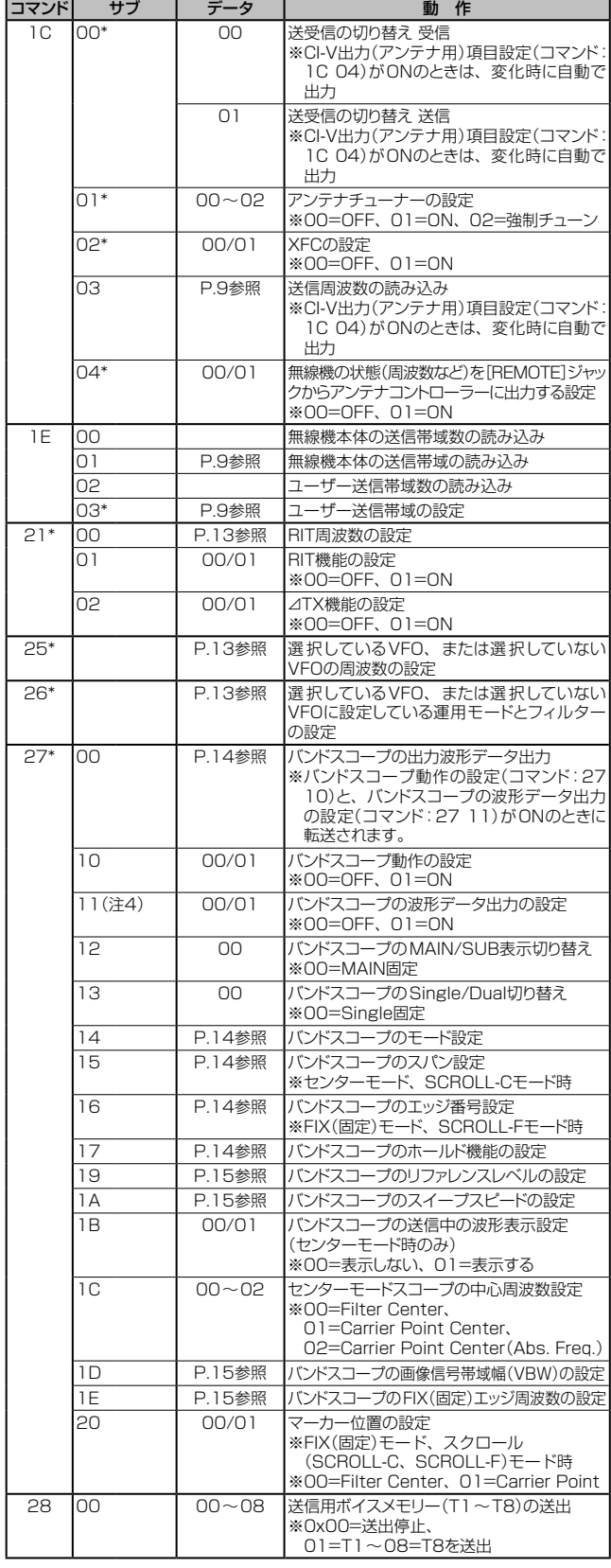

- ※ 「\*」マークの項目は読み込み/書き込みができます。
- 注1: カウンターを挿入するときは、他のチャンネルのカウンターを クリアにしてから挿入してください。
- 注2: 無線機がCWモードで送信状態、またはブレークイン機能がON のときに、パソコンから送出すると、CWコードとして無線機か ら送信されます。
- 注3: 電源ONコマンド(18 01)を送る場合、基本フォーマットの前に 「FE」を連続して送る必要があります。

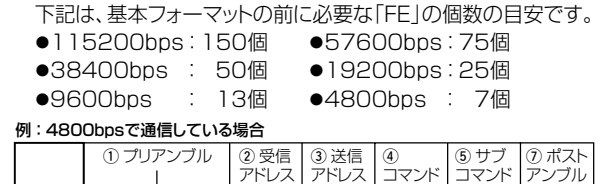

×7

- 注4: [USB]ポート\*に接続するときだけ設定できます。
	- ★下記で、「CI-V USBポート」が「[REMOTE]から切断」、 「CI-V USBボーレート」が「115200」に設定されている 必要があります。

F | E | F | E | F | E | 9 | 4 | E | 0 | 1 | 8 | 0 | 1 | F | D

#### **MENU > SET > 外部端子**

※[REMOTE]ジャックに接続、または「CI-V USBポート」が 「[REMOTE]と接続」で[USB]ポートに接続するときは設 定できません。

■ REMOTE(リモート)ジャックについて

◆ コマンドー覧(つづき)

<span id="page-9-0"></span>● 運用周波数データ

コマンド:00、03、05、1C 03  $\circled{1}$  $(2)$   $(3)$  $\qquad \qquad (4) \qquad \qquad (5)$ X  $X \times 0$  0 0 X : X | X : X | X : X 1000MHz桁:0 (固定) 1000MHz桁:0 (固定) 桁:0 (固定) 桁:0~9 OMHz桁:0~7 10MHz桁:0~7 00Hz桁:0~9 100Hz桁:0~9 桁:0~9 桁:0~9 桁:0~9 桁:0~9 IHz桁:0~9 1Hz桁:0~9 100MHz 100kHz 10kHz 1MHz 10Hz 1kHz

- <span id="page-9-1"></span>●運用モードデータ
- コマンド:01、04、06

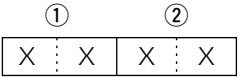

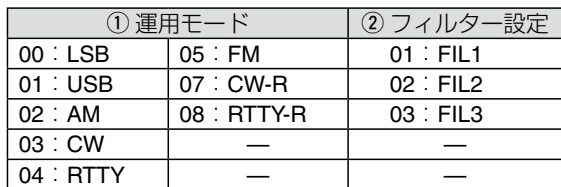

※コマンド01、06では、フィルターデータは省略できます。 省略した場合、コマンド01ではFIL1、コマンド06で は指定運用モードのデフォルトフィルター設定が選択 されます。

#### <span id="page-9-4"></span>● SSB/SSB-D送信帯域幅の設定

コマンド:1A 05 0014、0015、0016、0196

 $X$   $X$ エッジ~低 エッジ~高

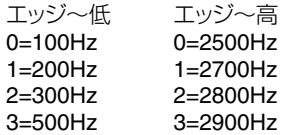

#### <span id="page-9-3"></span>●各運用モード受信帯域のHPF/LPF設定

コマンド:1A 05 0001、0004、0007、0010、0011

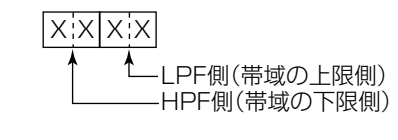

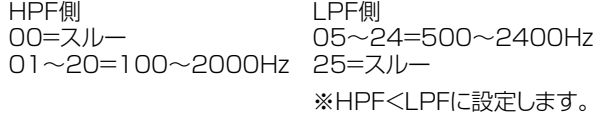

<span id="page-9-6"></span>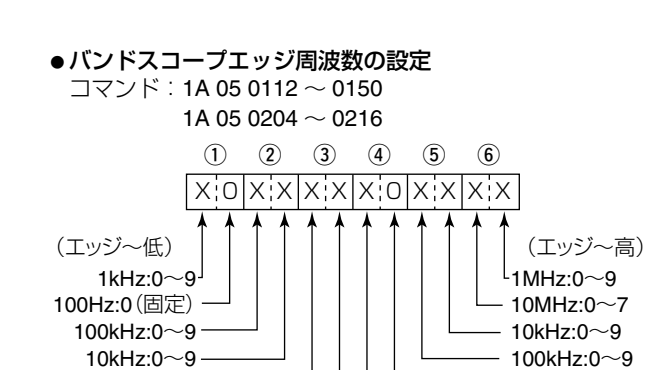

<span id="page-9-5"></span>バンド/**FFT**スコープ波形/**RTTY**文字のカラー設定 コマンド:1A 05 0104、0105、0106、0152、0154、

100Hz:0(固定)  $-1$ kHz:0 $\sim$ 9

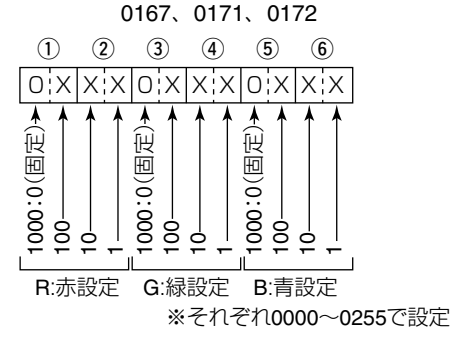

<span id="page-9-2"></span>●バンドエッジ周波数データ

10MHz:0~7 1MHz:0~9

コマンド:02、1E 01、1E 03  $(2)$   $(3)$   $(4)$   $(5)$   $(6)$   $(7)$   $(8)$   $(9)$   $(10)$   $(1)$   $(12)$  $\mathcal{L}$ X:X|X:X|X:X|X:X|X:X|0:0|2:D|X:X|X:X|X:X|X:X|0:0 1000MHz桁:0(固定) 1000MHz桁:0(固定) 1000MHz桁:0(固定) 画定 レーター(固定) 桁:0(固定) 桁:0(固定) ~30 桁:0~9 桁:0~9 桁:0~7 桁:0~7 桁:0~9 桁:0~9 桁:0~9 ĭ 桁:0~9 桁:0~9 桁:0~9 号:01 桁:0~9 1kHz桁:0~9 桁:0~9 1kHz桁:0~9 1Hz桁:0~9 1Hz桁:0~9 Ý, セパ 100MHz 100MHz エッジ番 100kHz 100kHz 10MHz 10MHz 100Hz 10kHz 100Hz 10kHz 1MHz 1MHz 10Hz 10Hz バンドエッジ(下限) バンドエッジ(上限) ※バンドエッジ周波数を読み込む(コマンド:02)場合は、1

<sup>(</sup>エッジ番号)を送出しない。

- REMOTE(リモート)ジャックについて
- ◆ コマンド一覧(つづき)
- <span id="page-10-0"></span>バンドスタッキングレジスターデータ

コマンド:1A 01

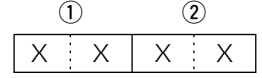

※バンドスタッキングレジスターの設定には、下記を参照し て、運用バンドデータと、呼び出し順位データのあとに、 周波数など\*の情報を付加します。

\*: M-CHの内容データ(4)~17)をご参照ください。

$$
(P.11)
$$

① 運用バンドデータ

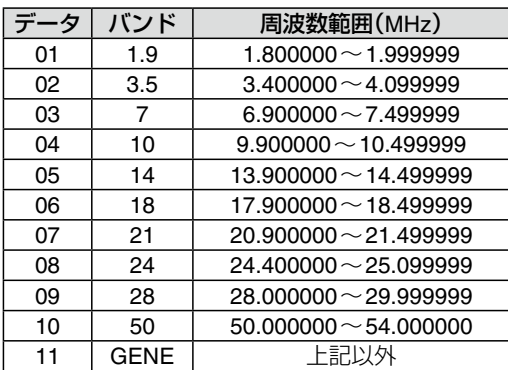

2 呼び出し順位データ

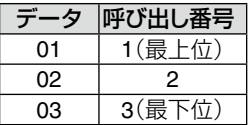

※バンドスタッキングレジスターの内容を読み込むには、上記を 参照して、運用バンドデータと、呼び出し順位データを併せ て入力します。

【例】21MHz帯の運用で古い情報(最下位)を指定するとき は、「0703」と入力します。

## <span id="page-10-1"></span>●スプリットオフセット周波数の設定

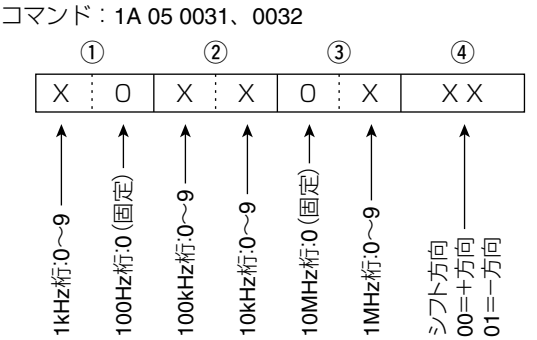

#### <span id="page-10-2"></span>●各種入力文字一覧データ コマンド: 1A 00、1A 05 0091

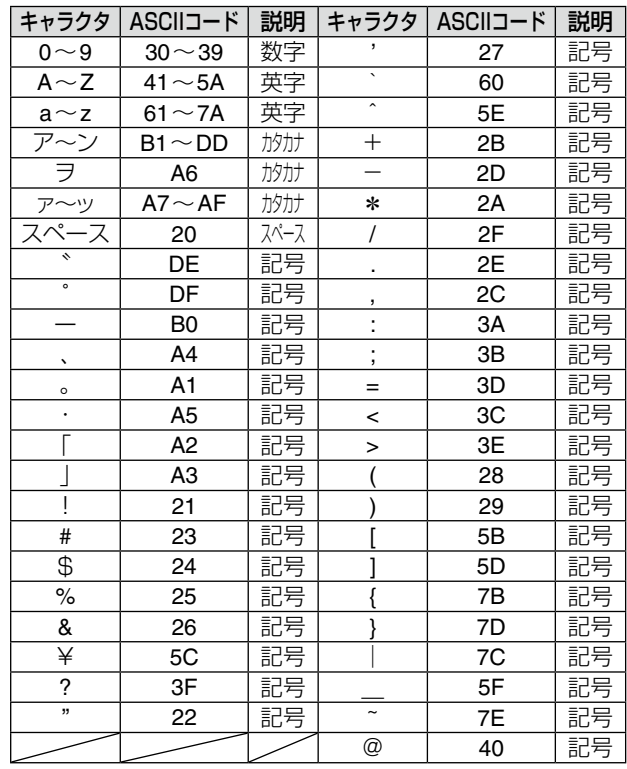

| コマンド  | 設定項目と対応文字                  |
|-------|----------------------------|
| 1A 00 | M-CHネーム部分                  |
|       | すべてに対応                     |
|       | 1A 05 0091  オープニング画面の表示文字列 |
|       | 英字(大文字)、数字、記号(ー/@)、スペースのみ  |

<span id="page-10-3"></span>●データモードの設定

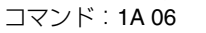

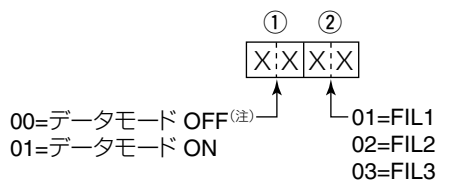

(注) 00設定時は、2にも00を設定してください。

■ REMOTE(リモート)ジャックについて

◆ コマンド一覧(つづき)

#### <span id="page-11-0"></span>●M-CH の内容データ

コマンド:1A 00

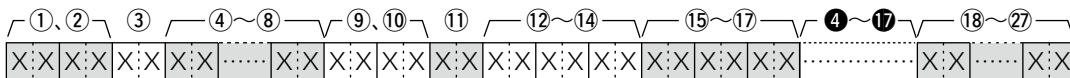

①、2 M-CH番号データ

 $0001 - 0099$  : M-CH 01  $\sim$  99 0100:プログラムスキャンチャンネルP1 0101:プログラムスキャンチャンネルP2

3スプリット/セレクトメモリースキャン設定データ

 $\circled{3}$ 

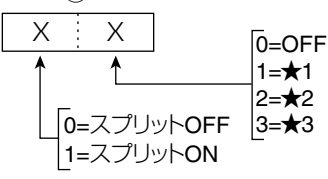

※プログラムスキャンチャンネル(P1、P2)の場合は、両方 とも0に設定してください。

 $\sim$  (8) 周波数データ

- 運用周波数データ参照([P.9\)](#page-9-0)
- 9、10運用モードデータ
- 運用モードデータ参照([P.9\)](#page-9-1)

10 DATA/トーン設定データ

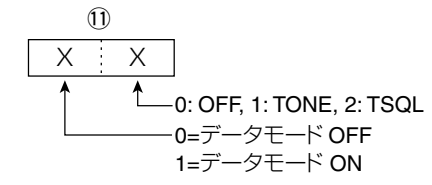

12~14レピータトーン周波数データ

- 15~17トーンスケルチ周波数データ
- ●レピータ/トーンスケルチトーン周波数の設定参照([P.13](#page-13-2))

!8~@7メモリーネームデータ 全10文字

● 各種入力文字一覧データ参照([P.10](#page-10-2))

1A 00コマンドは、以下のフォーマットでメモリークリアを実行 します。

- ①、② : M-CH(0001~0099のみ。P1/P2は不可)
- $\circ$  : FF
- 4)~ :なし

#### **【4~1について】**

- $\mathbf{O} \otimes \mathbf{O}$ は、 $\mathbf{O} \sim \mathbf{O}$ と同じ内容のデータが格納されます。
- ◎ スプリット運用がONの場合、 ●~ ●は送信周波数用に使用 されます。
- $\odot$ スプリット運用がOFFの場合でも、  $\odot$ ~Mには本製品の什 様に適合するデータを必ず入力してください。 (スプリット運用がOFFの場合は、4)~12のデータを< にコピーすることをおすすめします。)

## ■ REMOTE(リモート)ジャックについて

- ◆ コマンド一覧(つづき)
- ●メモリーキーヤーの入力文字コード表 -<br>コマンド: 1A 02

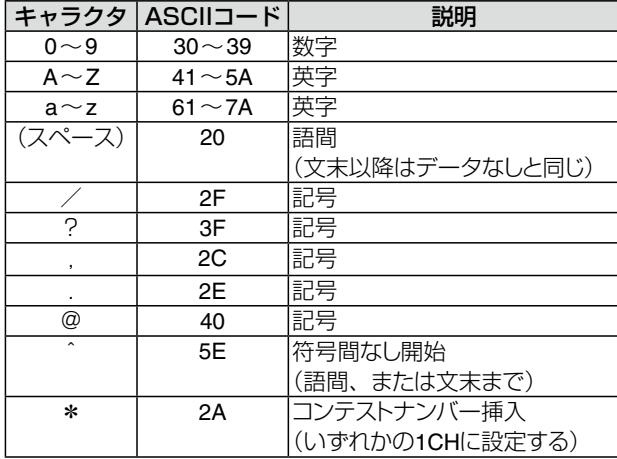

#### <span id="page-12-0"></span>●メモリーキーヤーの内容データ

コマンド

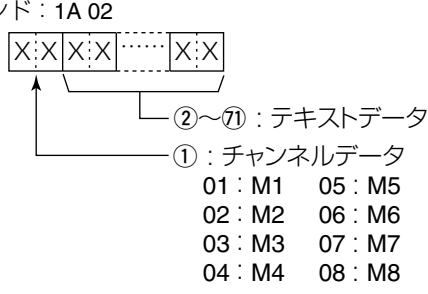

<span id="page-12-1"></span>●フロントキーカスタマイズの設定 [VOX/BK-IN]キーのカスタマイズ コマンド:1A 05 0198

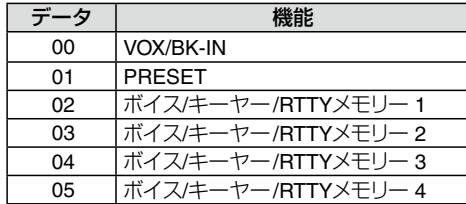

<span id="page-12-2"></span>●フロントキーカスタマイズの設定 [AUTOTUNE]キーのカスタマイズ コマンド:1A 05 0199

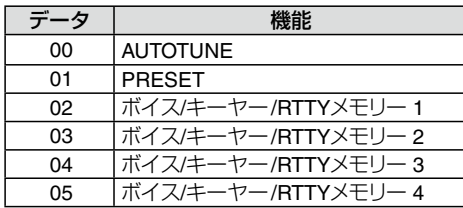

## <span id="page-12-3"></span>● [▲]キーのカスタマイズ

コマンド:1A 05 0200

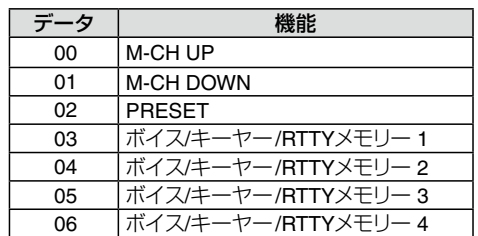

#### <span id="page-12-4"></span>● [▼]キーのカスタマイズ -<br>コマンド:1A 05 0201

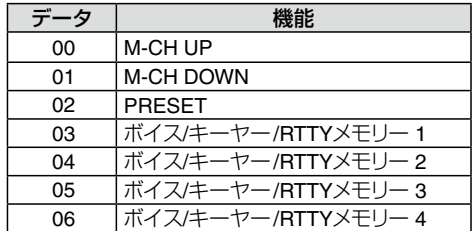

#### <span id="page-12-5"></span>●マイクキーカスタマイズの設定 [UP]、[DN]キーのカスタマイズ

コマンド:1A 05 0202、0203

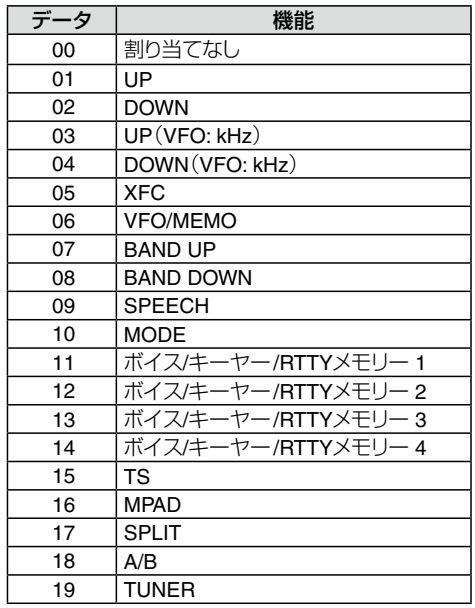

### ■ REMOTE(リモート)ジャックについて

◆ コマンドー覧(つづき)

<span id="page-13-0"></span>●CWメッセージの送出データ

コマンド: 17 全30文字

CW メッセージの送出文字コード

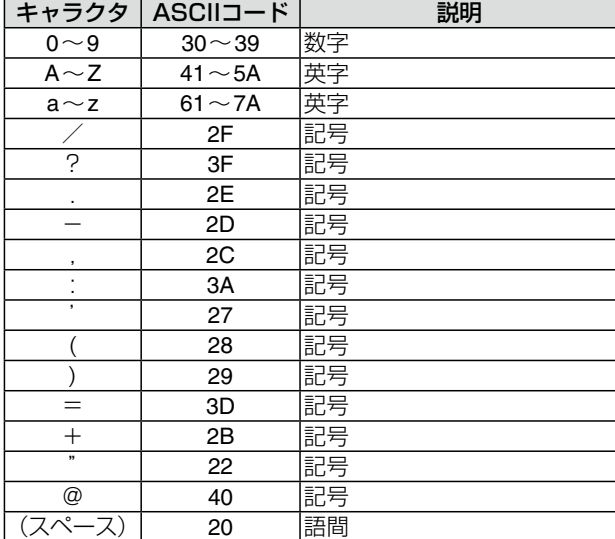

※ FF: CI-V での送出を停止 ※「^」記号のあとは、文字間を詰めて送出  $[M]$   $\overline{AR} \rightarrow \overline{AR}$   $\overline{SOS} \rightarrow \overline{SOS}$ 

#### <span id="page-13-3"></span>●RIT周波数の設定

コマンド: 21 00

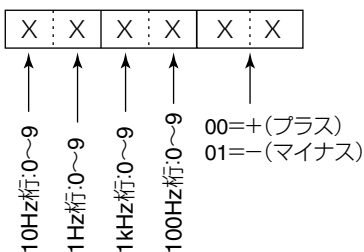

<span id="page-13-2"></span>●レピータ/トーンスケルチトーン周波数の設定 コマンド:1B 00、1B 01

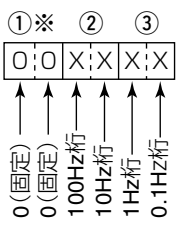

※周波数を設定するときは、入力不要

#### <span id="page-13-1"></span>●UTC(協定世界時)との時差設定

コマンド:1A 05 0096

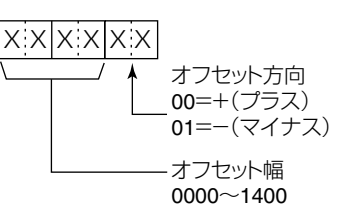

#### <span id="page-13-4"></span>選択しているVFO、または選択していないVFOの周波数 の設定

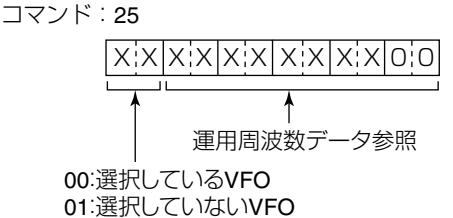

<span id="page-13-5"></span>●選択しているVFO、または選択していないVFOに設定し ている運用モードとフィルターの設定 コマンド:26

データモードの設定、およびフィルターの設定が省略できま す。

省略した場合、データモードOFFと指定運用モードのデフォ ルトフィルター設定が選択されます。

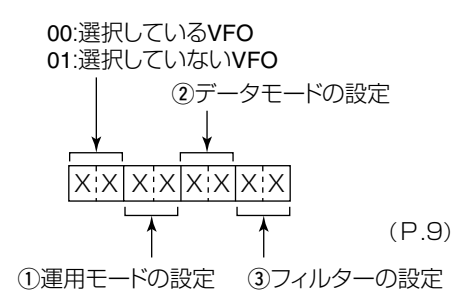

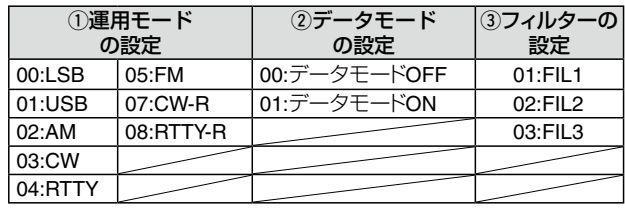

<span id="page-14-0"></span>■ REMOTE(リモート)ジャックについて ◆ コマンド一覧(つづき) ●出力波形データ コマンド: 27 00 スペクトラムスコープの波形データをコントローラーに 送出します。 0 0 X X X X X X X X X …… X X X X X X …… X X  $(1)$  (2) (3) (4)  $\longrightarrow$  (5)  $\longrightarrow$  (6)  $\longrightarrow$  (7)  $($  $0$ 00 $($ 固定 $)$  $(2)$ 分割番号 $(NOW)$ : 01~11 **(3)分割番号(MAX): 11=USB**  USB端子からは、データを11分割して送出します。 ※分割番号(MAX)とは、分割総数を指します。 分割番号(NOW)とは、分割したうちの何番目かを指し ます。 例:11分割中の5分割目を送信する場合、分割番号 (NOW)は5、分割番号(MAX)は11となります。 ※USB端子から送出する場合、分割番号(NOW)が1番 目のデータには、波形データ(の)は乗せません。 2番目以降のデータは、00:固定(q)、分割番号(NOW) (2))、分割番号(MAX)(3))、波形データ(7))を乗せ ます。 (4) 表示モード :00=センターモード、 01=FIX(固定)モード、 02=スクロール(SCROLL-C)モード、 03=スクロール(SCROLL-F)モード (5)波形情報 表示モードによって波形情報が異なります。 ◎センターモードの場合 :センター周波数+スパン ※運用周波数データ[\(P.9](#page-9-0)) ※バンドスコープのスパンの設定(センターモード、 スクロール(SCROLL-C)モード時)(2~6)(右上 参照) ◎FIX(固定)モード、スクロール(SCROLL-C、 SCROLL-F)モードの場合の場合 :下限周波数+上限周波数 |x:x|x:x|x:x|x:x|x:0|x:x|x:x|x:x|x:x|0:0 10Hz桁:<sup>0</sup>~<sup>9</sup> 1Hz桁:<sup>0</sup>~<sup>9</sup> 1kHz桁:<sup>0</sup>~<sup>9</sup> 100Hz桁:<sup>0</sup>~<sup>9</sup> 100kHz桁:<sup>0</sup>~<sup>9</sup> 10kHz桁:<sup>0</sup>~<sup>9</sup> 10MHz桁:<sup>0</sup>~<sup>7</sup> 1MHz桁:<sup>0</sup>~<sup>9</sup> 1GHz桁:<sup>0</sup>、<sup>F</sup> 100MHz桁:<sup>0</sup>(固定) 10Hz桁:<sup>0</sup>~<sup>9</sup> 1Hz桁:<sup>0</sup>~<sup>9</sup> 1kHz桁:<sup>0</sup>~<sup>9</sup> 100Hz桁:<sup>0</sup>~<sup>9</sup> 100kHz桁:<sup>0</sup>~<sup>9</sup> 10kHz桁:<sup>0</sup>~<sup>9</sup> 10MHz桁:<sup>0</sup>~<sup>7</sup> 1MHz桁:<sup>0</sup>~<sup>9</sup> 1GHz桁:<sup>0</sup>(固定) 100MHz桁:<sup>0</sup>(固定)

バンドエッジ(下限)

が「F」になる

※スクロール(SCROLL-C、SCROLL-F)モードで、 下限周波数がマイナスの値のときは、1GHz桁部分

バンドエッジ(上限)

```
6 Out of Range:
  00:レンジ範囲内、
  01:レンジ範囲外
  ※Out of Rangeの場合は、波形が無いため、波形データ
   (⑦)は乗せません。
7波形データ:
  データ範囲 = 0~160
  データ長  = 475
```
<span id="page-14-1"></span>●スペクトラムスコープのモード設定 コマンド: 27 14

0 0 X X 00:センターモード 01:FIX(固定)モード 02:SCROLL-Cモード 00:固定 03:SCROLL-Fモード

<span id="page-14-2"></span>●バンドスコープのスパンの設定 (センターモード、スクロール(SCROLL-C)モード時) コマンド: 27 15

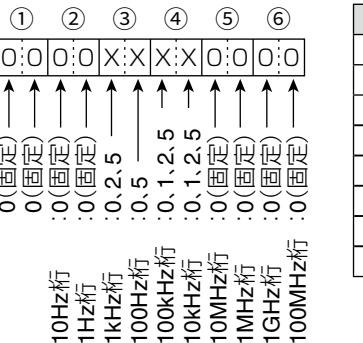

0(固定)

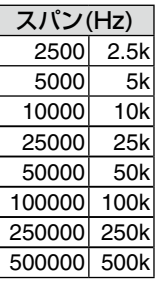

#### <span id="page-14-3"></span>●バンドスコープのエッジ番号の設定 (FIX(固定)モード時、スクロール(SCROLL-F)モード時) .<br>コマンド:27 16

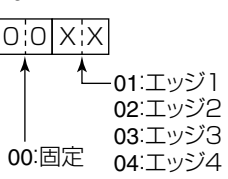

<span id="page-14-4"></span>●バンドスコープのホールド機能の設定

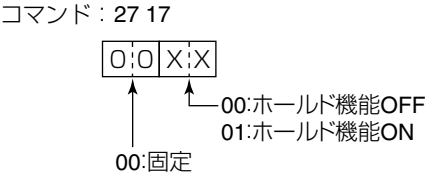

- REMOTE(リモート)ジャックについて
- ◆ コマンド一覧(つづき)
- <span id="page-15-1"></span>●バンドスコープのリファレンスレベルの設定 コマンド: 27 19

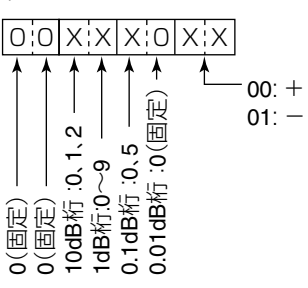

※調整範囲: -20.0dB~+20.0dB(0.5dBステップ)

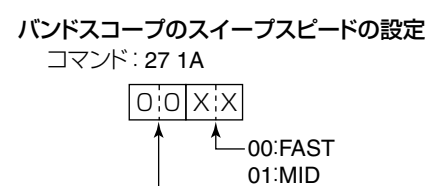

00:固定 02:SLOW

<span id="page-15-2"></span>●バンドスコープの画像信号帯域幅(VBW)の設定 コマンド: 27 1D

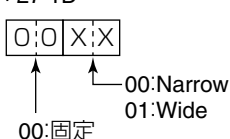

<span id="page-15-0"></span>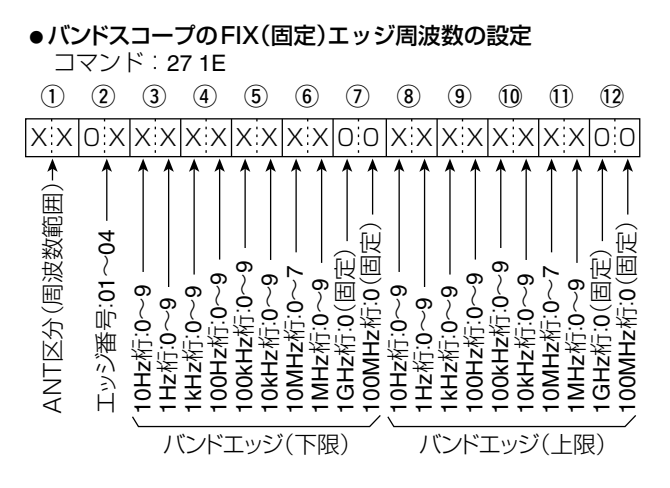

※100Hz桁以下の入力は無視(エラーにしない)

qANT区分(周波数範囲)

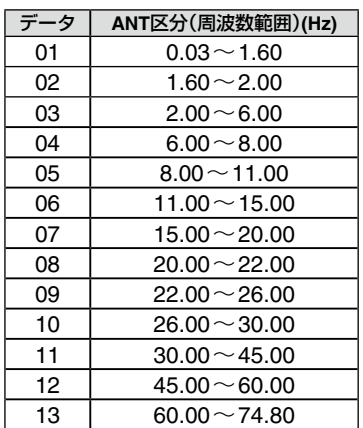

2エッジ番号

01=1、02=2、03=3、04=4

高品質がテーマです。